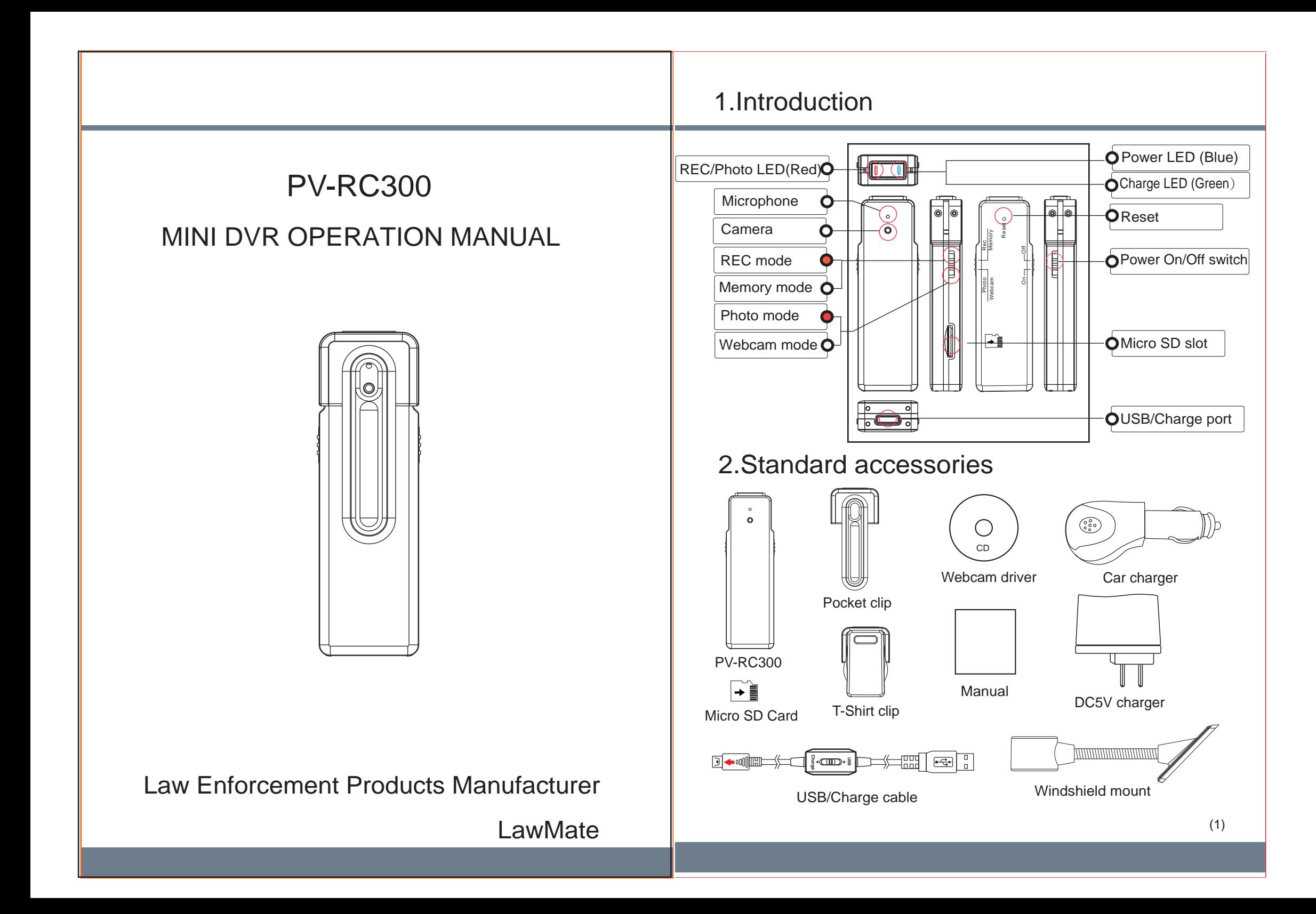

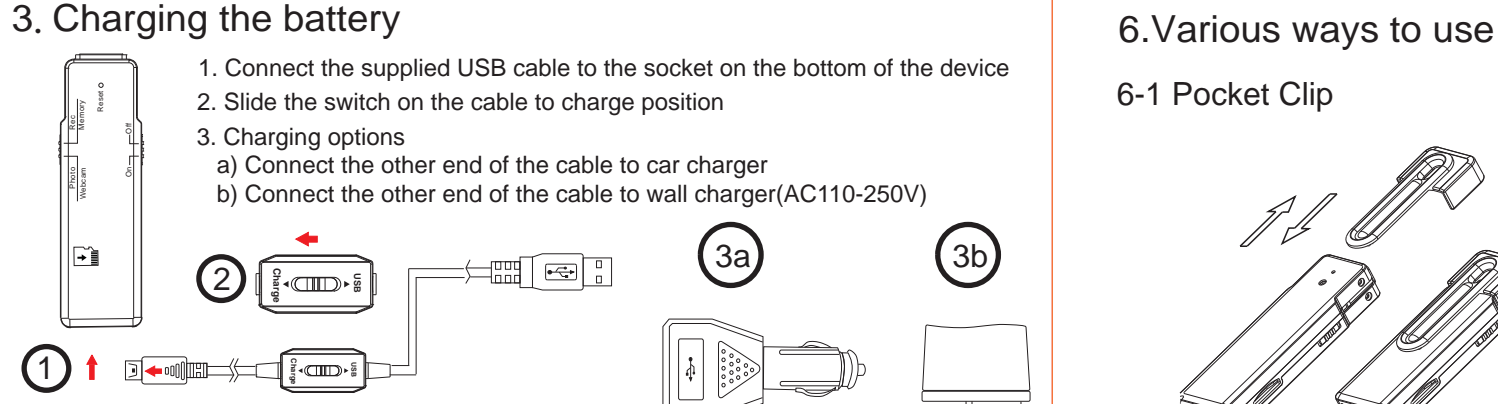

3b

### 4.Inserting Micro SD card

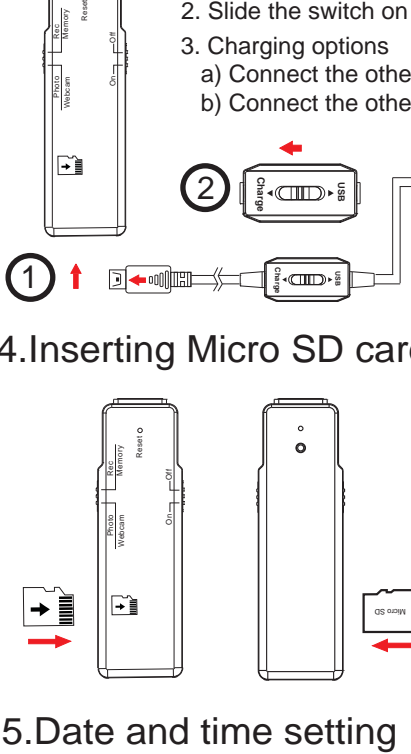

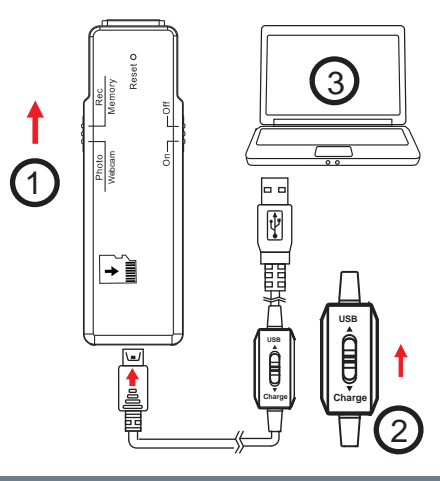

Insert the Micro SD card gently to the SD slot on the side of the device. Make sure the golden contact area of the card is facing upward. To eject the SD card, gently push and release it. The card will pop out from the slot

- 1. Right-click your mouse on Windows desktop Choose Notepad from the menu to create a .txt file 2. Double click on th newly created Notepad file
- 3. Assuming the current time is 2009, March, 9th 14:00p.m. Enter the date time information identically as below, 2009.03-09 14:00:00
- Please note the format MUST be identical as the example. A space must be present in between date and hour and time must be in 24-hour format
- 4. Name the file as "settime.txt" and save
- 5. Power on the PV-RC300 then connect it to the computer
- 6. Copy the settime.txt file from Windows desktop to the root directory of PV-RC300
- 7. Disconnect the PV-RC300 from computer
- 8. Power on the PV-RC300 first then power it off, now the date and time setting is completed
- 9. To reset date and time, repeat above steps

6-1 Pocket Clip

6-2 T-Shirt Clip

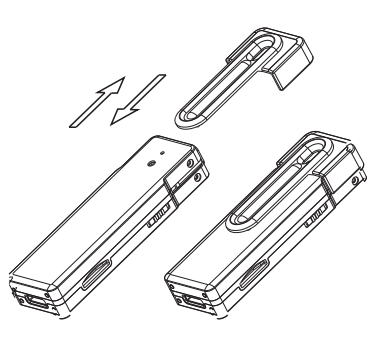

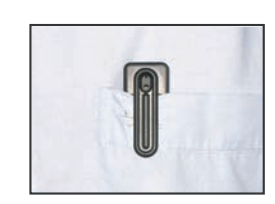

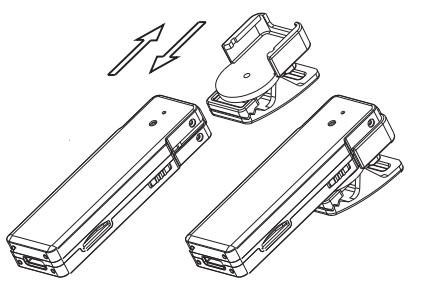

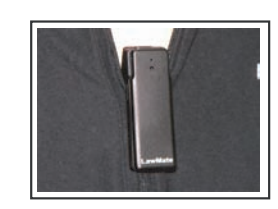

### 6-3 Windshield Mount

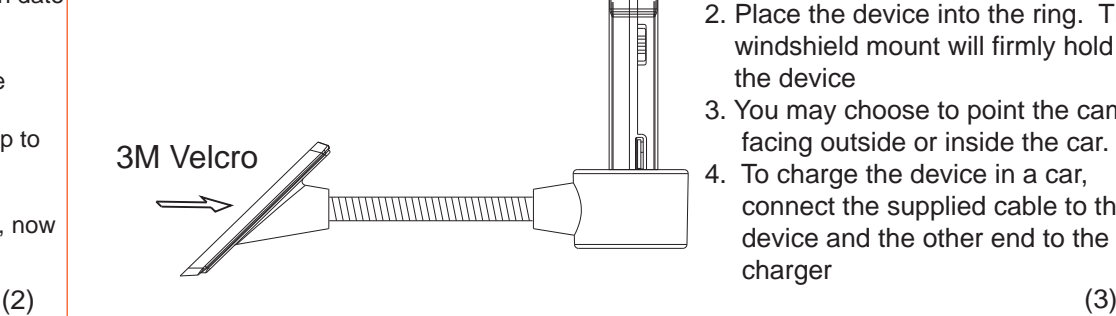

- 1. Apply 3M Velcro to the base of the mount and attach it to the windshield.
- 2. Place the device into the ring. The windshield mount will firmly hold the device
- 3. You may choose to point the camera. facing outside or inside the car.
- 4. To charge the device in a car, connect the supplied cable to the device and the other end to the car charger

# 7.Video recording

## 9.Downloading files to a computer

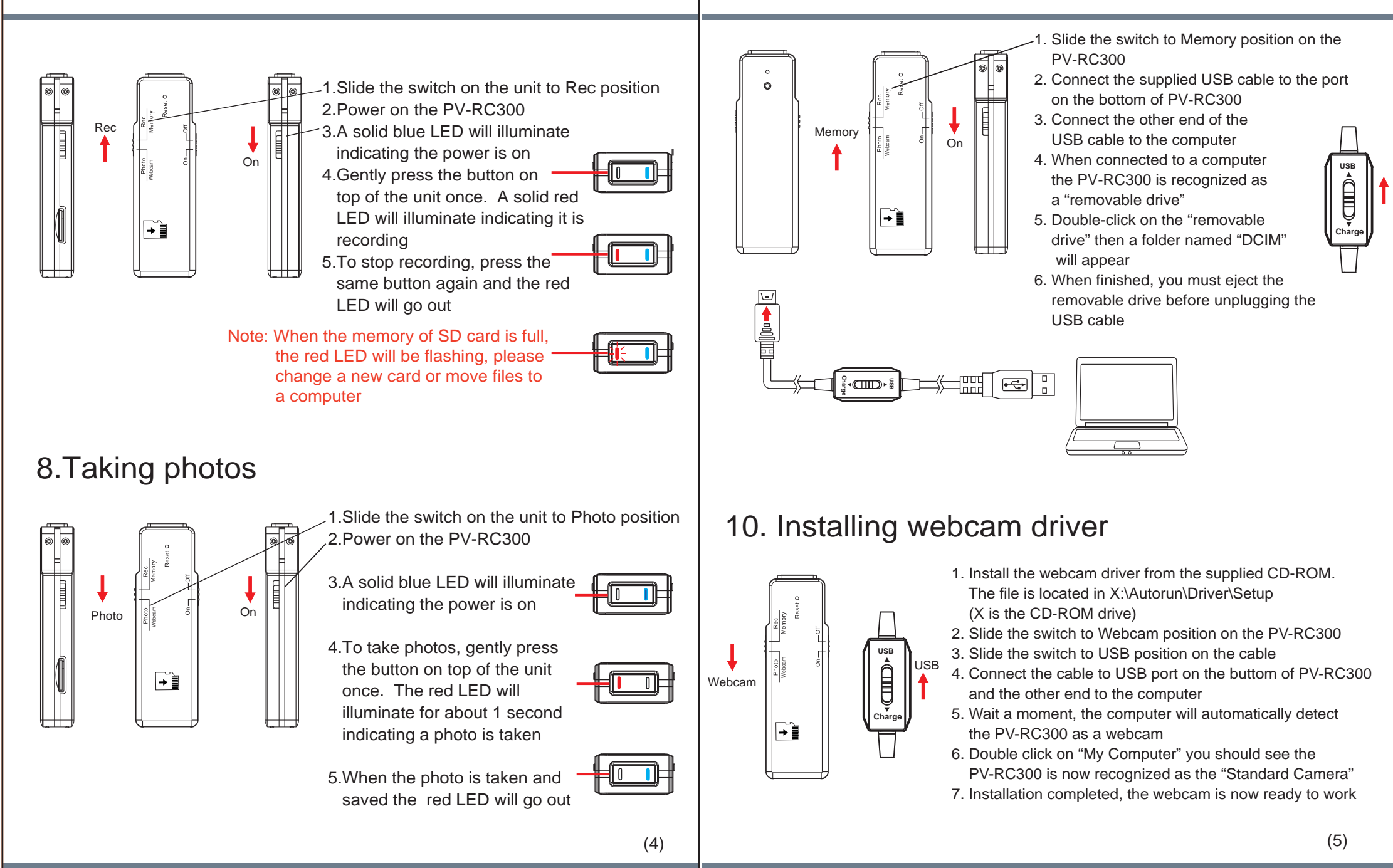